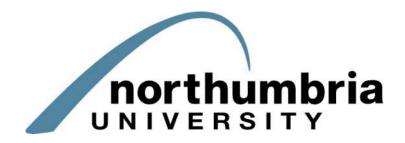

# **ARC PEP-Net Project**

PEP-Net Workbook – Version 3.2

# **Table of Contents**

| 1. | Intro | oduction                                               | 3 -  |
|----|-------|--------------------------------------------------------|------|
| 2. | Log   | ging into PEP-Net                                      | 3 -  |
| 3. | Viev  | wing and editing your Practice Environment Profile     | 4 -  |
|    | 3.1   | Trust Info                                             | 7 -  |
|    | 3.2   | Placement Info                                         | 8 -  |
|    | 3.3   | Adding, amending and deleting Learning Opportunities   | 9 -  |
|    | 3.4   | Summary of the Editing Process                         | 14 - |
|    | 3.5   | Reviewing student allocation                           | 15 - |
|    | 3.6   | Assigning a Mentor/Educator to a Student               | 17 - |
|    | 3.7   | Adding and Removing Mentors/Educators to/from a Host   | 19 - |
|    | 3.8   | Capacity                                               | 21 - |
|    | 3.9   | Reports                                                | 22 - |
| 4. | Mer   | ntors/Educators Homepage                               | 25 - |
| 4  | 4.1   | Amending mentor/educator records                       | 27 - |
| 4  | 4.2   | Linking and Unlinking Mentors/Educators to/from a Host | 29 - |
| 4  | 4.3   | Mentor/Educator Reports                                | 30 - |
| 5. | Help  | ρ                                                      | 31 - |
| 6. | Oth   | er Useful Information                                  | 32 - |

#### **1. Introduction**

ARC PEP-Net is a web-based system which has been developed with the active involvement of the SHA and Northumbria University's partner NHS Trusts. It will enhance the placement procedure for students and NHS staff alike, allowing students more detailed and easily accessible information about their impending placement and allowing the placement provider the ability to maintain their profile and access information about their student allocation, audits and student evaluations.

### 2. Logging into PEP-Net

In order to access the system, you will need to point your web-browser towards:

# https://hces-placements-northumbria.arcwebonline.com/PEP/

Please note that you will need to include the **https://** in the above link to ensure you reach PEP-Net's log-in page. We'd suggest that you add the website as a 'favourite' or bookmark it within your browser to make it easier to access in the future.

You will be presented with the following screen:

| sername: |  |  |
|----------|--|--|
|          |  |  |
| assword: |  |  |
| Log On   |  |  |

Your username (ordinarily your Trust e-mail address) and password should have been sent to you via e-mail by the project team. Simply enter your details and click 'Log On'. Note the link to retrieve your password. If you are having difficulty accessing PEP-Net, please contact the project team via e-mail (<u>hs.arcpep@northumbria.ac.uk</u>) or telephone (0191 215 6300).

# 3. Viewing and editing your Practice Environment Profile

Once you're successfully logged in, you'll see the PEP-Net Hosts homepage and links to any placement areas for which you're responsible – for most of you, this will be only one but, as in the below example, it's possible to have multiple placements listed. If you have access to multiple areas, type the name of the area you want to access in the search field:

|                                                                            |      |                | llasta         | Mandalard   |                                | .ryan@northumbria.ac.uk       |
|----------------------------------------------------------------------------|------|----------------|----------------|-------------|--------------------------------|-------------------------------|
| northumbria                                                                |      |                | Hosts          | Mentors/    | Educators H                    | elp Log Out                   |
| Practice Environment Name:                                                 |      |                |                | ✓ Available | liting<br>out by someone else  | K                             |
| Check Out Status:  All Checked Out By You Not Checked Out                  |      |                |                |             |                                |                               |
| Submit Query                                                               |      |                |                |             |                                |                               |
|                                                                            |      |                |                |             |                                |                               |
| Number of hosts: 2566                                                      |      |                |                |             |                                |                               |
| Number of hosts: 2566 Practice Environment Name Checked Out For Editing To | View | Start PEP Edit | Undo Check Out | Check In    | Next Review Date               | Last Checked In               |
|                                                                            | View | Start PEP Edit | Undo Check Out | Check In    | Next Review Date<br>15/02/2014 | Last Checked In<br>16/09/2013 |

You can now choose either to view 20 or edit 20 any of the placement profiles available to you.

As there's very little difference between the 'view' and 'edit' screens, and because this part of the training is concerned primarily with amending and updating placement information, we'll concentrate on editing the profile.

PEP-Net uses a 'check-out/check-in' system to ensure that no conflict arises where two people have attempted to update the profile at the same time. When you click as , you are checking your Practice Environment Profile out for editing; whilst it's checked-out, no-one but you can edit it, though senior members of staff may be able to check it back in on your behalf.

The homepage will show whether the profile is checked out and who it's checked-out to. It will also allow you to cancel the check-out (by clicking  $\gtrsim$ ), cancelling any changes you've made whilst it's been checked-out, or check the profile back in (by clicking  $\Rightarrow$ ), finalising any changes you've saved whilst editing the profile:

|   | Practice Environment Name | Checked Out For Editing To | View | Start PEP Edit | Undo Check Out        | Check In | Next Review Date | Last Checked In |
|---|---------------------------|----------------------------|------|----------------|-----------------------|----------|------------------|-----------------|
| € | ALN Hillcrest Mat         | Mr Martin Ryan             |      | ∂⇒             | $\boldsymbol{\times}$ | ∂•       | 23/01/2013       | 13/02/2013      |

If the profile you want to edit isn't currently checked-out (or if you have suitable access rights), click on the edit icon and you will be presented with the following screen:

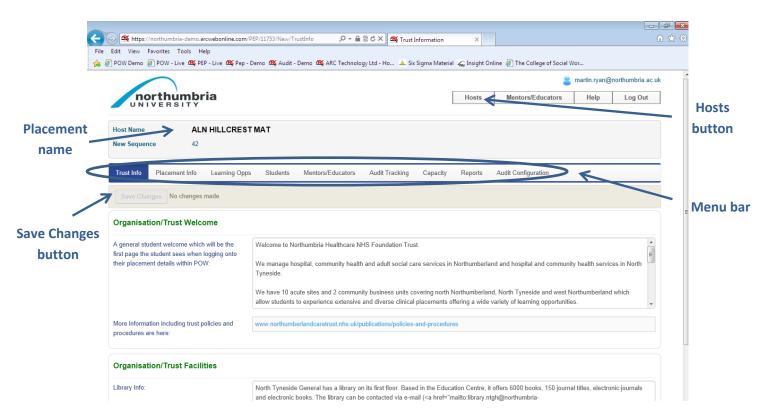

The name of the placement area you're currently editing will be displayed at the top of the screen. Below that, you'll find a menu bar which you can use to navigate through the profile – the tab highlighted in blue denotes the page you're currently viewing. The 'Hosts' button at the top right of the screen will return you to the Hosts homepage.

The 'Save Changes' button should be used to save any you've made to the part of the profile you're currently editing before you move on to edit any other sections. You'll notice that it'll remain greyed-out until a change to the profile has been made.

If you decide you do not want to save the changes you've made, click on the 'Home' button and you'll be presented with a message similar to this:

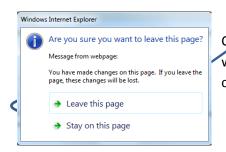

Clicking 'Leave this page' will cancel any changes you've made and will return you to the PEP-Net homepage, where you can either choose to cancel the check-out or start again by clicking .

∂⇒

Please note that if at any point you click  $\swarrow$ , even should you have clicked 'Save Changes' whilst within the area's profile, you will lose any work you have carried out, though you will be asked whether you're sure you wish to cancel your changes as a failsafe to ensure you can't do it in error:

| Edit View Favorites<br>) POW Demo 🥘 POW · | Live 🕰 PEP - Live 🕰 P | ep - Demo 🏾 🌉 Aud | it - Demo 🎪 ARC | Technology Ltd              | l - Ho 🔺 Si  | ix Sigma Materi | al 📶 Insight On | line 🧃 The C | ollege of Social \ |      | )northumbria.a | cuk |
|-------------------------------------------|-----------------------|-------------------|-----------------|-----------------------------|--------------|-----------------|-----------------|--------------|--------------------|------|----------------|-----|
| north                                     | umbria                |                   |                 |                             |              |                 | Hosts           | Mentors      | Educators          | Help | Log Out        | _   |
| Host Name                                 | ALN HILLCR            | ESTMAT            |                 |                             |              |                 |                 |              |                    |      |                |     |
| New Sequence                              | 42                    |                   |                 |                             |              |                 |                 |              |                    |      |                |     |
|                                           |                       | Yo                | u are abo       | ut to che<br>This will save |              |                 | crest Mat       |              |                    |      |                |     |
|                                           |                       |                   | Are y           | vou sure you w              | ant to check | this PEP in?    |                 |              |                    |      |                |     |
|                                           |                       |                   |                 | l do not v<br>ke me bac     |              |                 |                 |              |                    |      |                |     |
|                                           |                       |                   |                 | CI                          | heck In.     |                 |                 |              |                    |      |                |     |
| © ARC Technolog                           | y Ltd 2013            |                   |                 |                             |              |                 |                 |              |                    |      |                |     |
|                                           |                       |                   |                 |                             |              |                 |                 |              |                    |      |                |     |

You can then either choose to check in, or return to the home screen.

# 3.1 Trust Info

As mentioned above, the first page you'll see when entering a placement area's profile will be the Trust Info page, which contains a general welcome and some information about the facilities available to students within that Trust.

| Organisation/Trust Welcome                                                                                                    |                                                                                                    |       |
|----------------------------------------------------------------------------------------------------|----------------------------------------------------------------------------------------------------|-------|
| A general student welcome which will be the<br>first page the student sees when logging onto<br>their placement details within POW: | Welcome to Northumbria Healthcare NHS Foundation Trust.<br>We manage hospital, community health and adult social care services in Northumberland and hospital and community health services in North<br>Typeside.                                                                                                    | Scrol |
|                                                                                                    | We have 10 acute sites and 2 community business units covering north Northumberland, North Tyneside and west Northumberland which allow students to experience extensive and diverse clinical placements offering a wide variety of learning opportunities.                                                                                                    | •     |
| More information including trust policies and procedures are here:                                                                  | www.northumberlandcaretrust.nhs.uk/publications/policies-and-procedures                                                                                                    |       |
| Organisation/Trust Facilities                                                                                                    |                                                                                                    |       |
| Library Info:                                                                                                    | North Tyneside General has a library on its first floor. Based in the Education Centre, it offers 6000 books, 150 journal titles, electronic journals<br>and electronic books. The library can be contacted via e-mail ( <a href="mailto:library.ntgh@northumbria-&lt;br&gt;healthcare.nhs.uk">library.ntgh@northumbria-healthcare.nhs.uk</a> ) or telephone (0191 293 2761)<br>Wansbeck Hospital's library is also based in its Education Centre and is home to 4000 books, 70 current journals, electronic books and journals.<br>The library can be contacted via e-mail ( <a href="mailto:library.wansbeck@northumbria-healthcare.nhs.uk">library.wansbeck@northumbria-<br/>healthcare.nhs.uk"&gt;library.stary is also based in its Education Centre and is home to 4000 books, 70 current journals, electronic books and journals.<br/>The library can be contacted via e-mail (<a href="mailto:library.wansbeck@northumbria-healthcare.nhs.uk">library.wansbeck@northumbria-healthcare.nhs.uk</a>) or telephone (01070 529665).</a> |       |
| Fitness Centre:                                                                                                    |                                                                                                    |       |
| Other Facilities:                                                                                                    | On the main acute sites North Tyneside General Hospital, Wansbeck General Hospital and Hexham General Hospital there are shops run by the WRVS selling refreshments.                                                                                                    |       |

Navigation around the page should be relatively straight-forward; the only thing you may want to note is that, where the text within a box exceeds the box's limits, you'll need to use the scroll bar to scroll through any additional text.

If you feel that any of the information needs to be changed, please contact your PPF who will make the amendments for you.

#### 3.2 Placement Info

On clicking on the Placement Info tab, the first thing you'll note is that this section is sub-divided into eight further sections covering different aspects of the placement area:

| Speciality & Client Groups | Service Hours & Shifts | Dress Code | Facilities | Finding Us | Student Top Tips | Contacts | Pre-Placement Study |
|----------------------------|------------------------|------------|------------|------------|------------------|----------|---------------------|
|----------------------------|------------------------|------------|------------|------------|------------------|----------|---------------------|

As with the menu bar, the tab highlighted in blue shows the area you're currently editing. The information contained within those sections is the material you provided using our PDF data collection forms and the information which students will see on accessing their placement information.

| Mosts       Mentors/Educators       Help       Log         Hosts       ALN HILLCREST MAT         New Sequence       42         Trust Info       Placement Info       Learning Opps       Students       Mentors/Educators       Audit Tracking       Capacity       Reports       Audit Configuration         Seve Changes       No changes made       Service Hours & Shifts       Dress Code       Facilities       Finding Us       Student Top Tips       Contacts       Pre-Placement Study         Speciality and Client Groups       Service Hours & Shifts       Dress Code       Facilities       Finding Us       Student Top Tips       Contacts       Pre-Placement Study         Speciality and Client Groups       Service Hours & Shifts       Dress Code       Facilities       Finding Us       Student Top Tips       Contacts       Pre-Placement Study         Placement Speciality:       Mdwifery       Mdwifery       Velock after all low risk women in our area from conception through to 6 weeks P/N we also are involved in the care of all high risk pregna in conjunction with the consultant obstetrician |                                                    |                                                                     | 📒 martin.ryan@northumbria.ac.  |
|----------------------------------------------------------------------------------------------------|----------------------------------------------------|---------------------------------------------------------------------|--------------------------------|
| New Sequence       42         Trust Info       Placement Info       Learning Opps       Students       Mentors/Educators       Audit Tracking       Capacity       Reports       Audit Configuration         Save Changes       No changes made         Speciality & Client Groups       Service Hours & Shifts       Dress Code       Facilities       Finding Us       Student Top Tips       Contacts       Pre-Placement Study         Speciality and Client Groups       Midwifery       Emperiment Speciality       Midwifery       Emperiment Speciality       We look after all low risk women in our area from conception through to 6 weeks PiN we also are involved in the care of all high risk pregna                                                                                                    |                                                    | Hosts                                                               | Mentors/Educators Help Log Out |
| Trust Info       Placement Info       Learning Opps       Students       Mentors/Educators       Audit Tracking       Capacity       Reports       Audit Configuration         Save Changes       No changes made         Speciality & Client Groups       Service Hours & Shifts       Dress Code       Facilities       Finding Us       Student Top Tips       Contacts       Pre-Placement Study         Speciality and Client Groups       Midwifery       Excertipion of client group/Caseload:       Midwifer all low risk women in our area from conception through to 6 weeks P/N we also are involved in the care of all high risk pregna                                                                                                    | Host Name ALN HILLC                                | EST MAT                                                             |                                |
| Save Changes       No changes made         Speciality & Client Groups       Service Hours & Shifts       Dress Code       Facilities       Finding Us       Student Top Tips       Contacts       Pre-Placement Study         Speciality and Client Groups       Placement Speciality:       Midwifery         Description of client group/Caseload:       We look after all low risk women in our area from conception through to 6 weeks P/N we also are involved in the care of all high risk pregna                                                                                                    | New Sequence 42                                    |                                                                     |                                |
| Save Changes       No changes made         Speciality & Client Groups       Service Hours & Shifts       Dress Code       Facilities       Finding Us       Student Top Tips       Contacts       Pre-Placement Study         Speciality and Client Groups       Placement Speciality:       Midwifery         Description of client group/Caseload:       We look after all low risk women in our area from conception through to 6 weeks P/N we also are involved in the care of all high risk pregna                                                                                                    | Trust Info Placement Info Learnin                  | Opps Students Mentors/Educators Audit Tracking Canacity Reports     | Audit Configuration            |
| Description of client group/Caseload: We look after all low risk women in our area from conception through to 6 weeks P/N we also are involved in the care of all high risk pregna                                                                                                    | Speciality & Client Groupe Service How             | & Shifts Dress Code Facilities Finding Us Student Top Tips Contacts | Pre-Placement Study            |
|                                                                                                    | Speciality and Client Groups                       | 884-96                                                              |                                |
|                                                                                                    | Speciality and Client Groups Placement Speciality: |                                                                     |                                |

You can edit all of the information contained within this section of the profile (except contact information and the placement address); simply click into the box you wish to edit and start typing as you would when using a word processor. When you've finished editing, save your changes and then remember to check your profile in by clicking 'home' and then  $e^{2}$  to finalise those changes if you're ready to do so.

Please note that the content which cannot be edited through PEP can only be changed by the university's administrative team; use the details on the 'Help' section within PEP-Net to get in touch with them by phone or e-mail.

# 3.3 Adding, amending and deleting Learning Opportunities

In order to amend or add to the learning opportunities attached to your placement's profile, you'll first need to click the 'Start PEP Edit' icon:

| Practice Environment Name | Checked Out For Editing To | View | Start PEP Edit | Undo Check Out | Check In | Next Review Date | Last Checked In |
|---------------------------|----------------------------|------|----------------|----------------|----------|------------------|-----------------|
| Y FRE Ward 01             |                            |      |                |                |          | 06/02/2013       | 27/03/2013      |

#### Now select the 'Learning Opportunities' tab – you will then see the following screen:

| UNIVERSITY                                                                            |                                                                    |          |              | Hosts         | Mentors/      | Educators H | Help Log Out |
|---------------------------------------------------------------------------------------|--------------------------------------------------------------------|----------|--------------|---------------|---------------|-------------|--------------|
| lost Name ALN HILLCF<br>lew Sequence 42                                               | ESTMAT                                                             |          |              |               |               |             |              |
| Trust Info Placement Info Learning Add New Learning Opportunity                       |                                                                    |          | Tracking Cap | acity Reports | Audit Configu | ration      |              |
| VW1 :Intro to Hospital Care - Delivery<br>Suite Yr 1                                  | MW1 :Intro to Hospita                                              |          |              |               |               | Edit        | Remove       |
|                                                                                       | Branch/Field                                                       | Year 1   | Year 2       | Year 3        | Level 4       | Level 5     | Level 6      |
|                                                                                       | Midwifery 18 Months                                                | <b>~</b> |              |               |               |             |              |
| WV1 :Intro to Midwifery care -<br>Community Yr 1 ><br>WV3 :Community – Case loading > | Midwifery 18 Months<br>Midwifery 36 Months<br>XHub XSpoke XInsight | *        | ×            | ×             | ×             | ×           | ×            |

A list of the learning opportunities already attached to your placement area will be displayed on the left-hand side of the screen – you can either scroll through the various opportunities, or select a particular opportunity from the list.

The learning opportunities attached to your placement area consist of templates created by your Practice Placement Facilitators with the assistance of university staff and NHS clinicians. They should provide an overview of the opportunities available to students whilst on placement with you, but are generic. We would therefore urge you to review the information and edit the text to tailor it to your placement area, using specific examples where possible; this should give students a greater insight into the workings of your ward/area and the learning opportunities available there. Each existing learning opportunity will have a title and will indicate which type of student and placement type it relates to:

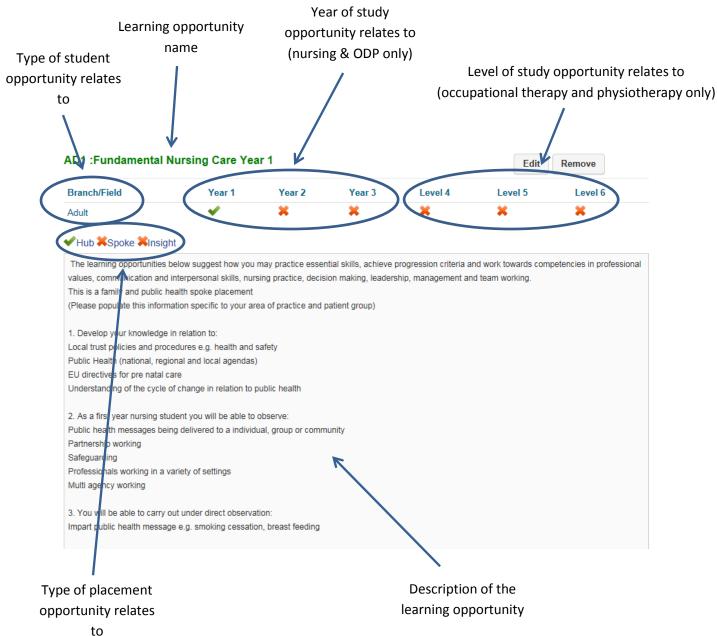

#### Adding a new learning opportunity

To add a new learning opportunity, simply click 'Add New Learning Opportunity':

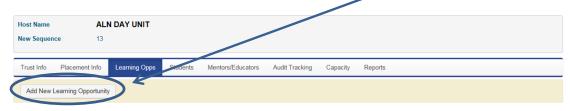

#### Add New Learning Opportunity Name (max, 50 characters) L Description For Hub For Spoke For Insight Branch/Field Year 3 Level 4 Level 5 Level 6 Year 1 Year 2 Adult Child Education General Learning Disability Mental Health Midwifery 18 Months Midwifery 36 Months Occupational Therapy Operating Department Practitioner

You'll then need to enter the learning opportunity name/title and a description:

Once you've completed the name and description fields, you need to indicate what type of placement the opportunity relates to (Hub, Spoke or Insight – or none, if you're editing an occupational therapy or physiotherapy placement) and to which type of student (field and year of study) the information will be relevant by ticking the boxes – you may tick as many as apply to the learning opportunity you're describing. Once you've finished, simply click **Create Opportunity** - you'll find one button at the top of the page and another at the bottom; you can use either. You will then need to check the profile in -

Please note that the selections you make dictate what students are able to see – for example, if you tick 'hub' and 'adult, year 1', only first year adult nursing students who are assigned to your area on a hub placement will be able to see that opportunity when viewing your profile.

#### Editing an existing opportunity

First, select the opportunity you wish to edit from the list on the left, then click 'Edik';

| OT4 :Core Placement Level 4 | > | OT5 :Core Placement I | Level 5 |        |        |         | Edit    | Remove  |
|-----------------------------|---|-----------------------|---------|--------|--------|---------|---------|---------|
| OT5 :Core Placement Level 5 | > | Branch/Field          | Year 1  | Year 2 | Year 3 | Level 4 | Level 5 | Level 6 |
| OT6 :Core Placement Level 6 | > | Occupational Therapy  | ×       | ×      | ×      | ×       | *       | ×       |
|                             |   | Hub Spoke Kinsight    |         |        |        |         |         |         |

You will now be able to amend the opportunity's text and change what type of student the opportunity relates to:

| Save Changes              |                                                                                                    |                                                                                                    |        |         |         |         |  |  |  |  |
|---------------------------|----------------------------------------------------------------------------------------------------|----------------------------------------------------------------------------------------------------|--------|---------|---------|---------|--|--|--|--|
| Edit Learning Opportunity |                                                                                                    |                                                                                                    |        |         |         |         |  |  |  |  |
| Name (max. 50 characters) | OT5 :Core                                                                                                    | Placement Level 5                                                                                                    |        |         |         |         |  |  |  |  |
| Description               | practice.<br>The learnin<br>you may pr<br>therapy skil<br>1. Develop<br>Anatomy an<br>Psychology<br>Activity Ana<br>Profession<br>Ethical and<br>Communic.<br>Key medica | As a level 5 student, this placement experience will enable you to develop occupational therapy knowledge and skills relating theory to practice.<br>The learning opportunities below are linked to the blue (level 5) competency statements on the Placement Assessment Form and suggest how you may practice essential skills and work towards evidencing your competencies in relation to professional values, therapeutic occupational therapy skills, inter-professional skills, communication and interpersonal skills, decision making skills and your professional development.<br>1. Develop your knowledge in relation to Anatomy and physiology<br>Psychology and sociology<br>Activity Analysis and grading activities<br>Professional behaviour and responsibilities in accordance with the HCPC Standards<br>Ethical and cultural issues<br>Communication skills<br>Key medications and side effects<br>Linfection prevention and control |        |         |         |         |  |  |  |  |
| For Hub                   |                                                                                                    |                                                                                                    |        |         |         |         |  |  |  |  |
| For Spoke                 |                                                                                                    |                                                                                                    |        |         |         |         |  |  |  |  |
| For Insight               |                                                                                                    |                                                                                                    |        |         |         |         |  |  |  |  |
| Branch/Field              | Year 1                                                                                                    | Year 2                                                                                                    | Year 3 | Level 4 | Level 5 | Level 6 |  |  |  |  |
| Occupational Therapy      |                                                                                                    |                                                                                                    |        |         |         |         |  |  |  |  |
| -                         |                                                                                                    |                                                                                                    |        |         |         |         |  |  |  |  |
| Adult                     |                                                                                                    |                                                                                                    |        |         |         |         |  |  |  |  |
| Child                     |                                                                                                    |                                                                                                    |        |         |         |         |  |  |  |  |
| Education                 |                                                                                                    |                                                                                                    |        |         |         |         |  |  |  |  |
| General                   |                                                                                                    |                                                                                                    |        |         |         |         |  |  |  |  |
| Learning Disability       |                                                                                                    |                                                                                                    |        |         |         |         |  |  |  |  |
| Mental Health             |                                                                                                    |                                                                                                    |        |         |         |         |  |  |  |  |
| Midwifery 18 Months       |                                                                                                    |                                                                                                    |        |         |         |         |  |  |  |  |

Once you've made the required changes, simply click Save Changes - you'll find one at the top of the screen and one at the bottom; you can use either.

You will then need to check the profile in -  $\mathbb{A}^2$  - to finalise the changes.

#### Deleting an existing opportunity

| First, select the opportunity you wish to delete from the list on the left, then click 'Remove' |
|-------------------------------------------------------------------------------------------------|
|-------------------------------------------------------------------------------------------------|

| OT4 :Core Placement Level 4 | > | OT5 :Core Placement L | evel 5 |        |        |         | Edit    | Remove  |
|-----------------------------|---|-----------------------|--------|--------|--------|---------|---------|---------|
| OT5 :Core Placement Level 5 | > | Branch/Field          | Year 1 | Year 2 | Year 3 | Level 4 | Level 5 | Level 6 |
| OT6 :Core Placement Level 6 | > | Occupational Therapy  | ×      | ×      | ×      | ×       | *       | ×       |
|                             |   | ¥Hub ¥Spoke ¥Insight  |        |        |        |         |         |         |

Once you've removed the learning opportunities you wish to delete, simply return to the home screen and check your profile in - 2 - to finalise the changes

# 3.4 Summary of the Editing Process

The above information should have given you an understanding of the manner in which PEP-Net allows you to manage your area's profile, but it's always nice to have a brief summary to be able to refer to when you're actually using the software; as long as you follow the steps below, any updates or changes you make will be saved and subsequently visible to students via POW – the system students use to access placement information:

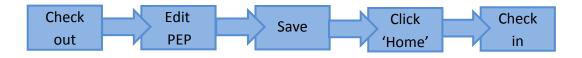

# 3.5 Reviewing student allocation

In order to see which students have been allocated to your placement area, first click to view your placement profile:

|   | Practice Environment Name | Checked Out For Editing To | View | Start PEP Edit | Undo Check Out | Check In | Next Review Date | Last Checked In |
|---|---------------------------|----------------------------|------|----------------|----------------|----------|------------------|-----------------|
| ~ | FRE Ward 01               | 3                          |      | ∂⇒             |                |          | 06/02/2013       | 27/03/2013      |

#### Now select the 'Students' tab – you will then see the following screen:

| ttps://northumbria-demo.arcwebonline.com         | 201/Live/StudentsOnPlacem O - | B C X /BC Studente O    | Placements ×            |                                 |                |                  |
|--------------------------------------------------|-------------------------------|-------------------------|-------------------------|---------------------------------|----------------|------------------|
| Edit View Favorites Tools Help                   | 201/Live/studentsOnPlacem 🗩 📲 | Students Or             | Placements ×            |                                 |                | UU               |
| POW Demo 🗿 POW - Live 🏧 PEP - Live 🕰 Pep - Lemo  | PC Audia Dama /PC ADC Taskasi |                         | March Republic          | in a state College of Contains  |                |                  |
| POW Demo 2 POW - Live 2 PEP - Live 2 Pep - Liemo | Audit - Demo Las ARC Technol  | ogy Lta - Ho 🔺 six sigm | a Material 🖌 Insight On | lline 🛃 The College of Social W | or             |                  |
|                                                  |                               |                         |                         | 8                               | martin.ryan@no | orthumbria.ac.uk |
| northumbria                                      |                               |                         | Hosts                   | Mentors/Educators               | Help           | Log Out          |
| UNIVERSITY                                       |                               |                         |                         |                                 | I              |                  |
|                                                  |                               |                         |                         |                                 |                |                  |
| Host Name FRE WARD 01                            |                               |                         |                         |                                 |                |                  |
| Current Sequence 33                              | V                             |                         |                         |                                 |                |                  |
|                                                  |                               |                         |                         |                                 |                |                  |
| Trust Info Placement Info Learning Op s          | Students Mentors/Educators    | Audit Tracking Ca       | apacity Reports         | Audit Configuration             |                |                  |
|                                                  |                               |                         |                         |                                 |                |                  |
| Search for students on placement                 |                               |                         |                         |                                 |                |                  |
| Date From                                        | Date To                       |                         |                         |                                 |                |                  |
|                                                  |                               |                         |                         |                                 |                |                  |
|                                                  |                               |                         |                         |                                 |                |                  |
| Show Students                                    |                               |                         |                         |                                 |                |                  |
|                                                  |                               |                         |                         |                                 |                |                  |
|                                                  |                               |                         |                         |                                 |                |                  |
|                                                  |                               |                         |                         |                                 |                |                  |
|                                                  |                               |                         |                         |                                 |                |                  |

In order to see your student allocation, you first need to enter a date range in which to search. Clicking in either of the 'Date From' or 'Date To' boxes will provide you with a selection of dates from which to choose:

| +  |    | A  | oril 20 | 13 |    | +  |
|----|----|----|---------|----|----|----|
| Su | Мо | Tu | We      | Th | Fr | Sa |
| 31 | 1  | 2  | 3       | 4  | 5  | 6  |
| 7  | 8  | 9  | 10      | 11 | 12 | 13 |
| 14 | 15 | 16 | 17      | 18 | 19 | 20 |
| 21 | 22 | 23 | 24      | 25 | 26 | 27 |
| 28 | 29 | 30 | 1       | 2  | 3  | 4  |
| 5  | 6  | 7  | 8       | 9  | 10 | 11 |

You can cycle though the months by using the arrow buttons to the right and left of the month/year. To select a date, simply click on the day you want to search from/to.

Please note that you can also type the date into the box should you prefer.

Once you've selected your search dates, click

Show Students

You'll now be presented with a list of students who have been allocated to your placement area within the specified date range:

| Student Details |                            |            |                   |            |            |                                   |                 |  |  |  |
|-----------------|----------------------------|------------|-------------------|------------|------------|-----------------------------------|-----------------|--|--|--|
|                 | Name                       | Intake     | Tutor             | Date from  | Date to    | Email                             | Mentor/Educator |  |  |  |
| ÷               | Straker, Megan, Miss (F)   | 37RNA4 M12 | Ms Julie Tweedlie | 22/04/2013 | 16/06/2013 | megan.straker@northumbria.ac.uk   |                 |  |  |  |
| ÷               | Lydon, Jemma, Miss (F)     | 37RNA4 M10 | Ms Sue Tiplady    | 31/12/2012 | 10/02/2013 | jemma.lydon@northumbria.ac.uk     |                 |  |  |  |
| ÷               | Leyden, Sian, Miss (F)     | 37RNA4 M10 | Ms Joy Shao       | 31/12/2012 | 10/02/2013 | sian.leyden@northumbria.ac.uk     |                 |  |  |  |
| +               | Horrill, Estella, Miss (F) | 37RNA4 S10 | Mrs Lynn Dracup   | 18/03/2013 | 28/07/2013 | estella.horrill@northumbria.ac.uk |                 |  |  |  |

You will be able to see the student names, the name of their tutor(s), the dates between which they were on placement and their university e-mail address.

In order to see further details about any student, simply click on the to the left of the student's name and a drop down will appear:

| Name                                 |           | Intake     | Tuto | r                               | E.      | Date from            | Date to    | E     | mail        |
|--------------------------------------|-----------|------------|------|---------------------------------|---------|----------------------|------------|-------|-------------|
| Straker, Megan, Miss                 | (F)       | 37RNA4 M12 | Ms J | ulie Tweedlie                   | 9 2     | 22/04/2013           | 16/06/2013 | m     | negan.strak |
| Passport                             |           |            |      |                                 |         |                      |            |       |             |
| Training/Disclosu                    | e         |            |      |                                 | Date Co | mpleted              |            |       |             |
| CRB                                  |           |            |      |                                 |         |                      |            |       |             |
| Information for the                  | Placement | Area       |      |                                 |         |                      |            |       |             |
|                                      |           |            |      |                                 |         |                      |            |       |             |
| Intake Details                       |           |            |      |                                 |         |                      |            |       |             |
| Intake Details<br>Intake Name        |           | 37RNA4 M12 |      |                                 | Branch  | /Field               |            | Adult | :           |
|                                      |           | 37RNA4 M12 |      |                                 | Branch  | /Field               |            | Adult | ţ           |
| Intake Name                          | Ms Juli   | 37RNA4 M12 |      | Telephone                       |         | /Field<br>0191 21561 |            | Adult | sil ju      |
| Intake Name Tutor Details            | Ms Juli   |            |      | Telephone                       |         |                      |            |       |             |
| Intake Name Tutor Details            |           |            |      | <b>Telephone</b><br>Tue Tiplady |         |                      |            | E-ma  | ail j       |
| Intake Name Tutor Details Tutor Name | F)        | e Tweedlie | Ms S |                                 | 3       | 0191 21561           | 153        | E-ma  |             |

The expanded details include the 'Passport' section, which will list any training the student has undertaken at the university, together with their CRB details if a check has been carried out and the 'Information for the Placement Area' field, which will contain any information the student has thought it relevant they share with their placement area. Contact details for the student's tutor will also be displayed on this screen.

#### 3.6 Assigning a Mentor/Educator to a Student

To add or change a student's mentor you must be in edit mode. Go to the students tab as described in the previous section. It will appear as follows:

| Date Te<br>31/12/2014                                                                     |                 | northumbria                      |                      |                            |              |            | Hosts Mentors/Educators                   | Help L          | og Out |
|-------------------------------------------------------------------------------------------|-----------------|----------------------------------|----------------------|----------------------------|--------------|------------|-------------------------------------------|-----------------|--------|
| Date To<br>31/12/2014<br>gory / Day Description Date from Date to Email Mentor/Educator   | Assig           | primient successful.             |                      |                            |              |            |                                           |                 |        |
| Date To<br>31/12/2014<br>gory / Day Description Date from Date to Email Mentor/Educator   | Host I<br>Curre | Name ALN HILL<br>Int Sequence 93 | CREST MAT            |                            |              |            |                                           |                 |        |
| 31/12/2014 gory / Day Description Date from Date to Email Mentor/Educator                 | Trust           | t Info Placement Info Learn      | ing Opps S           | tudents Mentors/Educators  | Audit Tracki | ng Capaci  | ly Reports Audit Configuration            |                 |        |
| 31/12/2014 gory / Day Description Date from Date to Email Mentor/Educator                 | Sear            | rch for students on placem       | ent                  |                            |              |            |                                           |                 |        |
| gory / Day Description Date from Date to Email Mentor/Educator                            | Date I          | From                             |                      | Date To                    |              |            |                                           |                 |        |
|                                                                                           | 20/0            | 6/2014                           |                      | 31/12/2014                 |              |            |                                           |                 |        |
|                                                                                           |                 | Show Students                    |                      |                            |              |            |                                           |                 |        |
|                                                                                           | Stud            | lent Detaile                     |                      |                            |              |            |                                           |                 |        |
| PITAL CARE 15/09/2014 28/09/2014 Indsey e.tulip-pearson@northumbria.ac.uk Forrester, Tina |                 | Name                             | Intake               | Category / Day Description | Date from    | Date to    | Email                                     | Mentor/Educate  | r -    |
|                                                                                           |                 | Name                             |                      | HOSPITAL CARE              | 15/09/2014   | 28/09/2014 | lindsey.e.tulip-pearson@northumbria.ac.uk | Forrester, Tina |        |
| Charge Remove                                                                             | +               | Tulip-Pearson, Lindsey, Ms (F)   | MDW1 M14             |                            |              |            |                                           |                 |        |
| PITAL CARE 09/06/2014 22/06/2014 rebecca craig@northumbria.ac.uk Assign                   | +               |                                  | MDW1 M14             |                            |              |            |                                           | Change Re       | move   |
| PITAL CARE 29/09/2014 12/10/2014 sara clark@northumbria.ac.uk Assign                      | +<br>+          |                                  | MDW1 M14<br>MDW1 S13 | HOSPITAL CARE              | 09/06/2014   | 22/06/2014 | rebecca craig@northumbria.ac.uk           |                 | move   |
|                                                                                           | Stud            | lent Details                     | Intake               |                            |              |            |                                           | Forrester, Tina |        |

The final column of the student details table allows mentors to be assigned, removed or changed. When assign is selected a list of assignable mentors will appear and one can be selected:

|                       |          |               |          |                      |            |               |            | 4                               | amartin.ryan 🕯 | northumbria.ac. |
|-----------------------|----------|---------------|----------|----------------------|------------|---------------|------------|---------------------------------|----------------|-----------------|
| UNIVERS               |          | ia            |          |                      |            |               | Hosts      | Mentors/Educators               | Help           | Log Out         |
| Host Name             | ALN      | N HILLCREST M | AT       |                      |            |               |            |                                 |                |                 |
| Current Sequence      | 93       |               |          |                      |            |               |            |                                 |                |                 |
| Trust Info Placem     | ent Info | Learning Opps | Students | Mentors/Educators    | Audit Trac | king Capacity | Reports    | Audit Configuration             |                |                 |
| ssign Mento           | or/Edu   | cator To S    | tudent   |                      |            |               |            |                                 |                |                 |
| Student Details       |          |               |          |                      |            |               |            |                                 |                |                 |
| Student               |          | Intake        | Catego   | ry / Day Description |            | Date from     | Date to    | Email                           |                |                 |
| Craig, Rebecca, Ms (F | )        | MDW1 S13      | HOSPIT   | TAL CARE             |            | 09/06/2014    | 22/06/2014 | rebecca.craig@northumbria.ac.uk |                |                 |
| Intake Name           |          | MDW1 S13      | Bran     | ich/Field            | Midwifer   | y 36 Months   |            | Start Date                      | 16/09/201      | 3               |
|                       |          |               |          |                      |            |               |            |                                 |                |                 |
| Assignable Mento      | ors/Educ | cators        |          |                      |            |               |            |                                 |                |                 |
| Mentor Name           |          |               |          | St                   | atus       |               |            |                                 |                |                 |
| Dobson, Jacqueline    |          |               |          | Ac                   | tive       |               |            | Assign                          | Assign         |                 |
| Duncan, Helen         |          |               |          | Ac                   | tive       |               |            | Assign                          |                |                 |
| Forrester, Tina       |          |               |          | Ac                   | ctive      |               |            | Assign                          |                |                 |

Select a mentor/educator and then confirm an assignment

# Assignment Confirmation

You are about to make the following assignment:

Student Craig, Rebecca, Ms Mentor/Educator Forrester, Tina

Please click the Confirm button in order to complete this assignment.

Confirm Assignment

If there are any reasons the mentor/educator is not suitable, e.g. they are currently deactive, a warning message will be displayed. The assignment can still go ahead but the warning will be logged.

# 3.7 Adding and Removing Mentors/Educators to/from a Host

Click on the 'Mentors/educators' tab. This view is in PEP edit mode.

|             | northumbria                                                     |                                       | Baratin ryan@northumbria.ac.uk Hosts Mentors/Educators Help Log Out | Mento        |
|-------------|-----------------------------------------------------------------|---------------------------------------|---------------------------------------------------------------------|--------------|
|             | Host Name FRE WARD 02                                           |                                       |                                                                     | Educat       |
|             | New Sequence 17                                                 | ×                                     |                                                                     | Homep        |
|             | Trust Info Placement Info Learning Opps Students                | s Mentors/Educators Judit Tracking Ca | apacity Reports Audit Configuration                                 |              |
|             | Linked Mentors/Educators                                        |                                       | Link Mentors/Educators to host                                      |              |
|             | The following Mentors/Educators are currently linked to FRE War | rd 02.                                | K                                                                   |              |
|             | Mentor/Educator Name Checked out to                             |                                       | Linked to PEP's live and new (if PEP checked out) sequence          | $\checkmark$ |
|             | 💋 Bailey, Lynn                                                  | Unlink                                |                                                                     | Li           |
|             | 🚿 Molloy, Alison                                                | Unlink                                | Host needs to be checked in for link/unlink to be completed.        |              |
|             | 🖉 Collins, Susan                                                | Unlink                                | Linked to PEP current user has no rights to.                        | ⊧ But        |
|             |                                                                 |                                       |                                                                     |              |
| i <b>nk</b> |                                                                 |                                       |                                                                     |              |
| ton         |                                                                 |                                       |                                                                     | Ke           |
|             | © ARC Technology Ltd 2013                                       |                                       |                                                                     |              |
|             |                                                                 |                                       |                                                                     |              |
|             |                                                                 |                                       |                                                                     |              |
|             |                                                                 |                                       |                                                                     |              |
|             |                                                                 |                                       |                                                                     |              |

You will be presented with a list of mentors. From here you can either unlink mentors/educators that have left your areas or link new ones that have joined.

If you wish to amend the mentors/educators record, for example change their name or training details, then you need go to the Mentors/Educators home page.

After selecting either the link or unlink buttons this next page appears.

| dit View Favorites Tools Help<br>POW Demo 🙆 POW - Live 🕰 PEP - L                                                                                                    | Live 🕰 Pep - Demo 🕰 Audit -                                                             | Demo 🤷 ARC Techr                                                            | nology Ltd - Ho 🔺 Six Sigma Ma     | terial 🖌 Insight ( | Online 🧧 The College of So | cial Wor                                                                                                    |                 |
|----------------------------------------------------------------------------------------------------|-----------------------------------------------------------------------------------------|-----------------------------------------------------------------------------|------------------------------------|--------------------|----------------------------|----------------------------------------------------------------------------------------------------|-----------------|
|                                                                                                    |                                                                                         |                                                                             |                                    |                    |                            | amartin.ryan@no                                                                                                 | rthumbria.ac.uk |
| northumbria                                                                                                    | 3                                                                                       |                                                                             |                                    | Hosts              | Mentors/Educator           | s Help                                                                                                    | Log Out         |
| lost Name FRE W                                                                                                    | VARD 02                                                                                 |                                                                             |                                    |                    |                            |                                                                                                    |                 |
| New Sequence 17                                                                                                    |                                                                                         |                                                                             |                                    |                    |                            |                                                                                                    |                 |
| Trust Info Placement Info L                                                                                                    | Learning Opps Students                                                                  | Mentors/Educator                                                            | rs Audit Tracking Capaci           | ty Reports         | Audit Configuration        |                                                                                                    |                 |
| Linked Mentors/Educators                                                                                                    |                                                                                         |                                                                             |                                    |                    |                            | Link Mentors/Educate                                                                                            | ors to host     |
| The following Mentors/Educators are                                                                                                    | currently linked to FRE Ward 0                                                          | 02.                                                                         |                                    |                    |                            |                                                                                                    |                 |
| Mentor/Educator Name Ch                                                                                                    | hecked out to                                                                           |                                                                             |                                    |                    |                            |                                                                                                    |                 |
| 💰 Bailey, Lynn                                                                                                    |                                                                                         |                                                                             |                                    | Linked to F        | PEP's live and new (if PEP | checked out) sequenc                                                                                            | e               |
| Molloy, Alison                                                                                                    |                                                                                         | Unlink                                                                      |                                    | 🔏 Host need        | ds to be checked in for I  | ink/unlink to be con                                                                                            | npleted.        |
|                                                                                                    |                                                                                         |                                                                             |                                    | Sec.               | PEP current user has n     | o rights to                                                                                                    |                 |
| 🖉 Collins, Susan                                                                                                    |                                                                                         | Unlink                                                                      |                                    | Linked to          | The second second second   | in the second second second second second second second second second second second second second second second |                 |
| 💋 Collins, Susan                                                                                                    |                                                                                         | Unlink                                                                      |                                    | Linked to          |                            |                                                                                                    |                 |
|                                                                                                    | · · · · · · · · · · · · · · · · · · ·                                                   | Unlink                                                                      |                                    | Linked to          |                            |                                                                                                    |                 |
| Available Mentors/Educator<br>The following Mentors/Educators can<br>mentors not currently linked to any ho                                                                                                    | n be linked to this host by you. O                                                      | Dnly mentors that are                                                       |                                    | hts to, or         | Professional number:       |                                                                                                    |                 |
| Available Mentors/Educator<br>The following Mentors/Educators can<br>mentors not currently linked to any ho<br>n.                                                                                                    | n be linked to this host by you. O                                                      | Only mentors that are<br>eated mentors cann                                 |                                    | hts to, or         | Professional number:       |                                                                                                    |                 |
| Available Mentors/Educator<br>The following Mentors/Educators can<br>mentors not currently linked to any ho<br>n.<br>Mentor/Educator Name                                                                                                    | n be linked to this host by you. O<br>osts, can be attached. Newly cr                   | Only mentors that are<br>eated mentors cann                                 | tot be linked until they have been | hts to, or         |                            |                                                                                                    |                 |
| Available Mentors/Educator<br>The following Mentors/Educators can<br>mentors not currently linked to any ho<br>n.<br>Mentor/Educator Name<br>Addison, Lyndsey                                                                                                    | n be linked to this host by you. O<br>osts, can be attached. Newly cr                   | Dnly mentors that arr<br>reated mentors cann<br>Link to thi                 | tot be linked until they have been | hts to, or         | Professional number:       |                                                                                                    |                 |
| Available Mentors/Educator<br>The following Mentors/Educators can<br>mentors not currently linked to any ho<br>n.<br>Mentor/Educator Name<br>Addison, Lyndsey<br>Alvidrez, Ted                                                                                                    | n be linked to this host by you. C<br>osts, can be attached. Newly cr<br>Checked out to | Only mentors that arr<br>eated mentors cann<br>Link to thi                  | tot be linked until they have been | hts to, or         | Professional number:       |                                                                                                    |                 |
| Collins, Susan Collins, Susan Collins, Susan Collins, Susan Collins, Susan Collins, Susan Collins, Collins, Susan Collins, Collins, Colli | n be linked to this host by you. C<br>osts, can be attached. Newly cr<br>Checked out to | Dnly mentors that arr<br>reated mentors cann<br>Link to thi<br>Link<br>Link | tot be linked until they have been | hts to, or         | Professional number:       |                                                                                                    |                 |

Currently linked mentors/educators are shown at the top of the page. In this example the first

mentor in the list has been unlinked. The symbol indicates that this change will be finalised once the host is checked in.

In the bottom half of the page a list of available mentors/educators is displayed that can be linked by you to this host. By clicking on the unlink/link buttons the mentors will move from one list to the other.

Your view of available mentors/educators is restricted to those who are attached to a host that you can view or edit within PEP-net. If a mentor is joining from another are then you can still find them by filtering using their professional number (e.g. NMC Pin no. or HCPC registration no.).

Note that the project team managed to collect around 80% of registration numbers. For mentors/educators which we didn't collect, temporary pin numbers have been created using passport numbers in the following format:

| Professional Body       | Example Passport | Temporary registration |
|-------------------------|------------------|------------------------|
|                         | <u>Number</u>    | <u>number</u>          |
| NMC                     | 12345 (5 digits) | 01X2345X               |
|                         | 1234 (4 digits)  | 00X1234X               |
| Occupational Therapists | 12345            | TMP12345               |
| Physiotherapists        | 12345            | TMP12345               |
| ODP                     | 12345            | TMP12345               |

# 3.8 Capacity

Clicking the 'Capacity' tab will display the capacity for the host at the last Audit. Note that this only relates to audits completed on the ARC Audit system.

| Host Name ALN HILLCREST                 | МАТ                                                                                                    |                    |                        |        |        |        |
|-----------------------------------------|----------------------------------------------------------------------------------------------------|--------------------|------------------------|--------|--------|--------|
| Trust Info Placement Info Learning Opps | Students Mentors/Educators Audit Tracing Capacit                                                       | ty Rejorts Audit C | onfiguration           |        |        |        |
|                                         | Maximum students for this area is                                                                      | 1                  |                        |        |        |        |
| Category                                | Notes                                                                                                  |                    | Max. No of<br>Students | Year 1 | Year 2 | Year 3 |
| INTE NATAL                              |                                                                                                    |                    | 0                      | 0      | 0      | 0      |
| COMMUNITY - MW                          |                                                                                                    |                    | 0                      | 0      | 0      | 0      |
| ELIVERY SUITE                           |                                                                                                    |                    | 0                      | 0      | 0      | 0      |
| LECTIVE                                 |                                                                                                    |                    | 1                      | 0      | 0      | 0      |
| IOSPITAL CARE                           |                                                                                                    |                    | 0                      | 0      | 0      | 0      |
| IATERNITY                               | Students access the placement for 2 weeks sp<br>ante/intra/post natal and comunity care Capaci<br>time |                    | 1                      | 0      | 0      | 0      |
| POST NATAL                              |                                                                                                    |                    | 0                      | 0      | 0      | 0      |
| Please note the capacity shown above i  | s the Audited Capacity.                                                                                |                    |                        |        |        |        |

#### 3.9 Reports

Clicking the 'Reports' tab will open a screen on which a list of the reports available to you will be displayed. In the below screenshot, there's only one report available, but this number will grow as the system's developed:

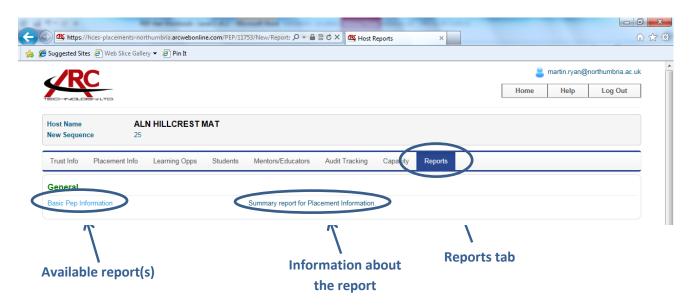

Choose the report you wish to run and a new browser tab containing the report will open (please see the next page).

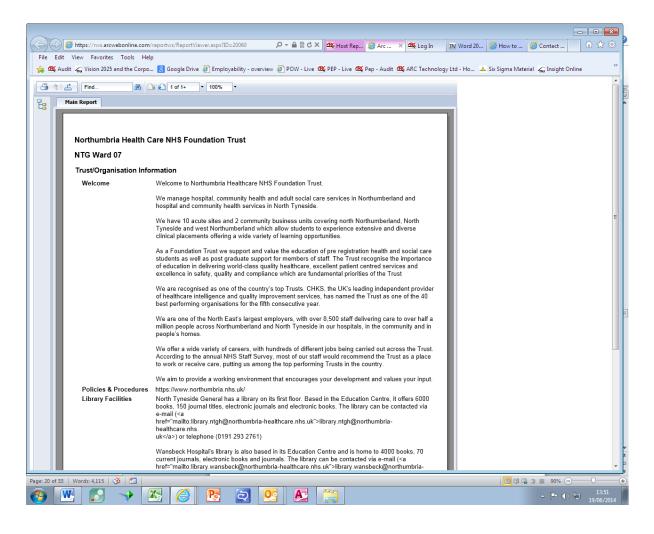

#### *Key to menu bar symbols:*

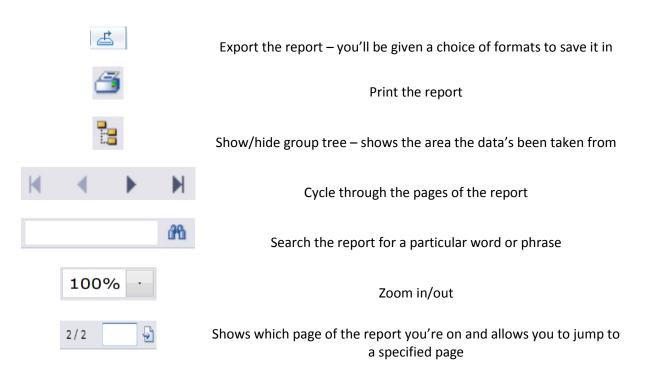

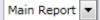

History – allows you to cycle through pages viewed previously

#### Exporting a report

| Export                                                                                                    | ×      |
|----------------------------------------------------------------------------------------------------|--------|
| File Formati                                                                                                    |        |
| File Format:                                                                                                    |        |
| Crystal Reports (RPT)                                                                                                    | -      |
| Page Range: _                                                                                                    |        |
| All Pages     All Pages     All Page |        |
| Select Pages                                                                                                    |        |
| From:                                                                                                    |        |
| To:                                                                                                    |        |
|                                                                                                    |        |
|                                                                                                    | Export |
|                                                                                                    |        |

The box to the left should appear next – in the future, this should pop up as soon as you choose to export a report; you should not need to repeat the previous two steps.

First, choose which format you wish the report to be generated in by clicking on the drop-down list; you can select from:

| For | mats:        |                 |
|-----|--------------|-----------------|
| For | mats:        |                 |
| Сгу | stal Reports | (RPT)           |
| Acr | obat Format  | (PDF)           |
| MS  | Word         |                 |
| MS  | Excel 97-20  | 000             |
| MS  | Excel 97-20  | 000 (Data Only) |
|     | n Text Form  |                 |

Once you've chosen the appropriate format, select which pages of the report you wish to export and then click 'OK'. If you've chosen to export the report into a PDF file, the document should now open; you can then decide whether to print or save it (how you do this will depend on your version of Adobe Acrobat Reader or PDF viewer). If you selected to export the report into either Excel or Word, you'll first be asked whether you wish to open or to save the document:

| Windows Internet Explorer                                                              |
|----------------------------------------------------------------------------------------|
| What do you want to do with CrystalReportViewer1.doc?                                  |
| Size: 34.3 KB<br>Type: Microsoft Word 97 - 2003<br>From: www.reportws.arcwebonline.com |
| Open     The file won't be saved automatically.                                        |
| → <u>S</u> ave                                                                         |
| → Save <u>a</u> s                                                                      |
| Cancel                                                                                 |

If you choose simply to open the document, you must remember that, if you subsequently wish to save it, you will have to do it manually, through either Excel or Word in the normal manner.

If you select either 'Save' or 'Save as', you will be able to name the document and to save it to a place of your choosing.

# 4. Mentors/Educators Homepage

From Mentors/Educators homepage it is possible to add and amend mentors and link and unlink them from hosts.

| ) PO | )W Demo 🖉 POW - Live 🤷                                                                                                    | 🕻 PEP - Live 🏽 🕵 Pep - D | emo 🥵 Audit - Demo 🗳                                                                                                    | 🕵 ARC Technology Ltd - Ho 🔺 S | Six Sigma Mate | erial ᇄ Insight   | : Online 🧃 The    | e College of So |                                                          |             | northumbria.a | ac uk |
|------|----------------------------------------------------------------------------------------------------|--------------------------|----------------------------------------------------------------------------------------------------|-------------------------------|----------------|-------------------|-------------------|-----------------|----------------------------------------------------------|-------------|---------------|-------|
|      | northum                                                                                                    | bria                     |                                                                                                    |                               |                | Hosts             | Mento             | ors/Educator    | _                                                        | Help        | Log Out       |       |
|      | UNIVERSIT                                                                                                    | Ŷ                        |                                                                                                    |                               |                |                   |                   |                 |                                                          | ,           |               |       |
| Fo   | rename:                                                                                                    |                          | Surname                                                                                                    |                               |                |                   | 🖌 Availal 🖓       |                 |                                                          |             |               |       |
| Sta  | atus:                                                                                                    | Active Deacti            | ive Archived P                                                                                                    | rovisional 🔲 Long-term leave  | Supervis       | sor               |                   | ed out by som   | teone els                                                | e           |               |       |
| Ch   | eck Out Status:                                                                                                    | All Checked C            | Out By You 💿 Not Chee                                                                                                    | cked Out                      |                |                   |                   |                 |                                                          |             |               |       |
| Pra  | actice Environment:                                                                                                    |                          |                                                                                                    |                               |                |                   |                   | Create Ne       | ew Mento                                                 | or/Educator |               |       |
| Pro  | ofessional number:                                                                                                    |                          |                                                                                                    |                               |                |                   |                   |                 |                                                          |             |               |       |
|      | Please note searches inclu                                                                                                    | ding professional num    | hor will ignoro all othor s                                                                                                    | oarch fields                  | Search         |                   |                   |                 |                                                          |             |               |       |
|      |                                                                                                    |                          |                                                                                                    | earch heids.                  |                |                   |                   |                 |                                                          |             |               |       |
|      |                                                                                                    | ung professional numi    |                                                                                                    |                               |                |                   |                   |                 |                                                          |             |               |       |
|      | nber of Mentors/Educators fou                                                                                                    |                          |                                                                                                    |                               |                |                   |                   |                 |                                                          |             |               |       |
|      | nber of Mentors/Educators fou                                                                                                    |                          |                                                                                                    | Checked Out For Editing To    | View           | Start Edit        | Undo<br>Check Out | Check In        | Status                                                   |             |               |       |
|      | nber of Mentors/Educators fou                                                                                                    | ind: 82                  |                                                                                                    | Checked Out For Editing To    | View           | Start Edit<br>∂ → |                   | Check In        | Status<br>Active                                         |             |               |       |
|      | nber of Mentors/Educators fou<br>Mentor/Edu                                                                                                    | ind: 82                  | Last Checked In                                                                                                    | Checked Out For Editing To    |                |                   |                   | Check In        |                                                          |             |               |       |
|      | iber of Mentors/Educators fou<br>Mentor/Edu<br>Ablitt, Mavis                                                                                           | ind: 82                  | Last Checked In<br>18/09/2013                                                                                                    | Checked Out For Editing To    |                |                   |                   | Check In        | Active                                                   |             |               |       |
|      | nber of Mentors/Educators fou<br>Mentor/Edu<br>Ablitt, Mavis<br>Alvidrez, Ted                                                                          | ind: 82                  | Last Checked In<br>18/09/2013<br>18/09/2013                                                                                                    | Checked Out For Editing To    |                |                   |                   | Check In        | Active<br>Active                                         |             |               |       |
|      | Aber of Mentors/Educators fou<br>Mentor/Edu<br>Ablitt, Mavis<br>Alvidrez, Ted<br>Anderson, Lee                                                         | ind: 82                  | Last Checked In<br>18/09/2013<br>18/09/2013<br>16/09/2013                                                                                                    | Checked Out For Editing To    |                |                   |                   | Check In        | Active<br>Active<br>Active                               |             |               |       |
|      | Aber of Mentors/Educators fou<br>Mentor/Edu<br>Ablitt, Mavis<br>Alvidrez, Ted<br>Anderson, Lee<br>Bailey, Lynn                                         | ind: 82                  | Last Checked In<br>18/09/2013<br>18/09/2013<br>16/09/2013<br>05/09/2013                                                                                                    | Checked Out For Editing To    |                |                   |                   | Check In        | Active<br>Active<br>Active<br>Active                     |             |               |       |
|      | Aber of Mentors/Educators fou<br>Mentor/Edu<br>Ablitt, Mavis<br>Alvidrez, Ted<br>Anderson, Lee<br>Bailey, Lynn<br>Barrett, Joanne                      | ind: 82                  | Last Checked In<br>18/09/2013<br>18/09/2013<br>16/09/2013<br>05/09/2013<br>06/09/2013                                                                                                    | Checked Out For Editing To    |                |                   |                   | Check In        | Active<br>Active<br>Active<br>Active<br>Active           |             |               |       |
|      | Aber of Mentors/Educators fou<br>Mentor/Edu<br>Ablitt, Mavis<br>Alvidrez, Ted<br>Anderson, Lee<br>Bailey, Lynn<br>Barrett, Joanne<br>Brindley, Gillian | ind: 82                  | Last Checked In<br>18/09/2013<br>18/09/2013<br>16/09/2013<br>05/09/2013<br>06/09/2013<br>16/09/2013                                                                                                    | Checked Out For Editing To    |                |                   |                   | Check In        | Active<br>Active<br>Active<br>Active<br>Active           |             |               |       |
|      | Ablitt, Mavis<br>Alvidrez, Ted<br>Anderson, Lee<br>Bailey, Lynn<br>Barrett, Joanne<br>Brindley, Gillian<br>Brown, Annette                              | ind: 82                  | Last Checked In           18/09/2013           18/09/2013           18/09/2013           16/09/2013           05/09/2013           16/09/2013           16/09/2013           16/09/2013           16/09/2013           16/09/2013 | Checked Out For Editing To    |                |                   |                   | Check In        | Active<br>Active<br>Active<br>Active<br>Active<br>Active |             |               |       |

You are presented with a list of mentor/educators that are currently linked to hosts that you have access to. For some users with access to multiple hosts this can be a very long list spread over several pages.

The search facility enables you to find a particular mentor quickly. As well as entering their name you can extend or limit a search by the mentor's status, host (practice environment) and whether their record is currently checked out.

You can also find a mentor by using their professional number (e.g. NMC Pin no. or HCPC registration no.).

Note that the project team managed to collect around 80% of registration numbers. For mentors/educators which we didn't collect, temporary pin numbers have been created using passport numbers in the following format:

| <b>Professional Body</b> | Example Passport | <b>Temporary registration</b> |
|--------------------------|------------------|-------------------------------|
|                          | <u>Number</u>    | <u>number</u>                 |
| NMC                      | 12345 (5 digits) | 01X2345X                      |
|                          | 1234 (4 digits)  | 00X1234X                      |
| Occupational Therapists  | 12345            | TMP12345                      |
| Physiotherapists         | 12345            | TMP12345                      |
| ODP                      | 12345            | TMP12345                      |

# 4.1 Amending mentor/educator records

Amending mentor/educator records is very similar to amending hosts. The checking out/in process is the same as described above in <u>Viewing and editing</u> **your Practice Environment Profile.** As with hosts you start by clicking

To add a new mentor record click on the "Create new mentor/educator" button.

In both cases you will be presented with the following page:

| northumb<br>UNIVERSITY                  | ria                         |            | Нс                   | sts Mentors/E |                 | in.ryan@northumbria.ac<br>Help Log Out | .uk |
|-----------------------------------------|-----------------------------|------------|----------------------|---------------|-----------------|----------------------------------------|-----|
| Mentor/Educator checked out             |                             |            |                      |               |                 |                                        |     |
| Mentor/Educator Name M.<br>New Sequence | AVIS ABLITT                 |            |                      |               |                 | ;=;                                    |     |
| Mentor/Educator Info Hos                |                             |            |                      |               |                 |                                        |     |
|                                         |                             |            |                      |               |                 |                                        |     |
| Mentor/Educators Detai                  | ls                          |            |                      |               |                 |                                        |     |
| Forename:                               | Mavis                       |            | Surname:             | Ablitt        |                 |                                        |     |
| Trust/Organisation E-mail<br>Address:   | Lyndsey.addison@stft.nhs.uk |            |                      |               |                 |                                        |     |
|                                         | NMC                         |            | Professional Number: | 07C1851E      |                 |                                        |     |
| Professional Body:                      |                             |            |                      |               |                 |                                        |     |
| Professional Body:<br>Status:           | Active                      |            |                      |               |                 |                                        |     |
|                                         | Active 15/07/2004           | st Update: | 15/11/2012           | U             | pdate Type: Fac | e to face                              |     |

Now you are working with a specific mentor/educator the mentor/educator menu bar becomes visible.

Depending on your access level some fields may not be amendable. For example, update and signoff information is restricted to PPF's and University administrators.

Professional numbers must be unique. If you are told you are entering a duplicate number then try searching using that number form the mentors/educators homepage. It could be the educator/mentor is already in the database – if not contact your PPF and they will investigate.

Scrolling down the page you will find the following:

| herapy:  | Physiotherapy:<br>Mental<br>Health: | Disability:               | District In Nurse:                | Midwifery:                        |
|----------|-------------------------------------|---------------------------|-----------------------------------|-----------------------------------|
| Sign-Off |                                     | Disability:               |                                   | Midwifery:                        |
| Sign-Off |                                     | Disability:               |                                   | Midwifery:                        |
|          |                                     |                           |                                   |                                   |
|          |                                     | Last Triennial Revie      | ·w:                               |                                   |
|          | School Nurse:                       | Sex Sex                   | ual Health Nurse: 🛛 🗐             |                                   |
|          |                                     |                           |                                   |                                   |
| 50:      | Non Medical Prescribir              | ng V300:                  |                                   |                                   |
|          |                                     |                           |                                   |                                   |
|          |                                     |                           |                                   |                                   |
|          |                                     |                           |                                   |                                   |
|          | 50:                                 | 50: Non Medical Prescribi | 50: Non Medical Prescribing V300: | 50: Non Medical Prescribing V300: |

This is where you can enter the student types that the mentor/educator is qualified for. Note you can select multiple types.

The Comments/Notes field is free format but please make sure that any information you enter here is relevant to the role of mentor/educator and not sensitive as this information will follow the mentor/educator if they move to a new host or trust.

Remember to save changes. If there are issues with the data you have entered a pink warning bar will appear at the top of the page asking you to address them.

Note the quick check-in button. This allows you to check-in the record without returning to the mentors/educators home page saving time if you have several new mentors/educators to enter as you can now go straight to hosts.

# 4.2 Linking and Unlinking Mentors/Educators to/from a Host

Begin by clicking on the Hosts option on the mentor/educator menu bar. Remember you must have selected a mentor/educator to access this.

|                                                                                                    |                                                                                                    |                                                                                                  |               | =                                  | martin.ryan@r    | northumbria.ac.uk |
|----------------------------------------------------------------------------------------------------|----------------------------------------------------------------------------------------------------|--------------------------------------------------------------------------------------------------|---------------|------------------------------------|------------------|-------------------|
| northumbria                                                                                                    | )                                                                                                    |                                                                                                  | Hosts         | Mentors/Educators                  | Help             | Log Out           |
| Mentor/Educator Name MAVIS ABLITT                                                                                                    | /                                                                                                    |                                                                                                  |               |                                    |                  |                   |
| New Sequence 3                                                                                                    |                                                                                                    |                                                                                                  |               |                                    |                  |                   |
| Mentor/Educator Info Hosts Reports                                                                                                    |                                                                                                    |                                                                                                  |               |                                    |                  |                   |
| Linked Hosts                                                                                                    |                                                                                                    |                                                                                                  |               | Lin                                | k Mentor/Educ    | ator to hosts     |
| The following hosts are currently linked to Mavis Abl                                                                                                    | litt.                                                                                                    |                                                                                                  |               |                                    |                  |                   |
| Host Name Checked out to                                                                                                    |                                                                                                    |                                                                                                  | Host need     | s to be checked in for link/unlink | k to be complete | be                |
| HC Sunwest Cluster at Joanne Rohan<br>Hetton DN                                                                                                    | Unlink                                                                                                    |                                                                                                  | 🔒 Linked to F | PEP current user has no rights t   | to.              |                   |
|                                                                                                    |                                                                                                    |                                                                                                  |               |                                    |                  |                   |
|                                                                                                    |                                                                                                    |                                                                                                  |               |                                    |                  |                   |
| The following hosts can be linked to this Mentor/Edu<br>Please note: if you link a host that is currently check<br>Mentor/Educator, and checked back in. If you link a                                                                                                    | ked in, the host will be automatically<br>host that is currently checked out, th                                           | checked-out, linked to the                                                                       |               | Practice Environment Name          |                  |                   |
| Available Hosts<br>The following hosts can be linked to this Mentor/Edu<br>Please note: if you link a host that is currently check<br>Mentor/Educator, and checked back in. If you link a<br>but the host will remain checked out and must be ch                                                           | ked in, the host will be automatically<br>host that is currently checked out, th<br>lecked in before the link is recorded. | checked-out, linked to the<br>e link to the Mentor/Educator                                      |               | Practice Environment Name          |                  |                   |
| The following hosts can be linked to this Mentor/Edu<br>Please note: if you link a host that is currently checl<br>Mentor/Educator, and checked back in. If you link a<br>but the host will remain checked out and must be ch<br>Practice Environment Name                                                 | ked in, the host will be automatically<br>host that is currently checked out, th                                           | checked-out, linked to the<br>e link to the Mentor/Educator<br>Link to this host                 |               |                                    |                  |                   |
| The following hosts can be linked to this Mentor/Edu<br>Please note: if you link a host that is currently check<br>Mentor/Educator, and checked back in. If you link a<br>but the host will remain checked out and must be ch<br>Practice Environment Name<br>ALN Hillcrest Mat                            | ked in, the host will be automatically<br>host that is currently checked out, th<br>lecked in before the link is recorded. | checked-out, linked to the<br>e link to the Mentor/Educator                                      |               |                                    |                  |                   |
| The following hosts can be linked to this Mentor/Edu<br>Please note: if you link a host that is currently checl<br>Mentor/Educator, and checked back in. If you link a<br>but the host will remain checked out and must be ch<br>Practice Environment Name                                                 | ked in, the host will be automatically<br>host that is currently checked out, th<br>lecked in before the link is recorded. | checked-out, linked to the<br>e link to the Mentor/Educator<br>Link to this host                 |               |                                    |                  |                   |
| The following hosts can be linked to this Mentor/Edu<br>Please note: if you link a host that is currently check<br>Mentor/Educar, and checked back in. If you link a<br>but the host will remain checked out and must be ch<br>Practice Environment Name<br>ALN Hillcrest Mat                              | ked in, the host will be automatically<br>host that is currently checked out, th<br>lecked in before the link is recorded. | checked-out, linked to the<br>e link to the Mentor/Educator                                      |               |                                    |                  |                   |
| The following hosts can be linked to this Mentor/Edu<br>Please note: if you link a host that is currently check<br>Mentor/Educator, and checked back in. If you link a<br>but the host will remain checked out and must be ch<br>Practice Environment Name<br>ALN Hillcrest Mat<br>ALN Minor Injuries Unit | ked in, the host will be automatically<br>host that is currently checked out, th<br>lecked in before the link is recorded. | checked-out, linked to the<br>e link to the Mentor/Educator<br>Link to this host<br>Link<br>Link |               |                                    |                  |                   |

You will be presented with a list of hosts that this mentor/educator is linked to.

Currently linked hosts are shown at the top of the page. The *symbol* indicates that this change will be finalised once the the host is checked in.

In the bottom half of the page a list of available hosts is displayed that you can link this mentor/educator to. By clicking on the unlink/link buttons the hosts will move from one list to the other.

Your view of available hosts is restricted to those hosts that you can view or edit within PEP-net. You cannot assign a mentor/educator to any other host if this is required then refer it to your PPF or the Educational lead for the host.

# 4.3 Mentor/Educator Reports

The reports tab list the reports available for mentor/educators. For instructions on running reports see the reports section for hosts above.

|                                                                                                    |                 |                               |                | - đ              |
|----------------------------------------------------------------------------------------------------|-----------------|-------------------------------|----------------|------------------|
| Kttps://northumbria-demo.arcwebonline.com/PEP/mentor/104/New/MentorRepo P = 🔒 🗟 C × 🏧 Mentor Reports                                             | ×               |                               |                | ☆ 🕤              |
| Edit View Favorites Tools Help<br>🗿 POW Demo 🗿 POW - Live 🕰 PEP - Live 🥸 Pep - Demo 🎕 Audit - Demo 🎕 ARC Technology Ltd - Ho 🗼 Six Sigma Materix | al  Insight Onl | ine 🧃 The College of Social \ | Vor            |                  |
| $\sim$                                                                                                    |                 | 2                             | martin.ryan@no | orthumbria.ac.uk |
| northumbria                                                                                                    | Hosts           | Mentors/Educators             | Help           | Log Out          |
| UNIVERSITY                                                                                                    |                 |                               | 1 1            |                  |
| Mentor/Educator Name MAVIS ABLITT                                                                                                    |                 |                               |                |                  |
| New Sequence 3                                                                                                    |                 |                               |                |                  |
| Mentor/Educator Info Hosts Reports                                                                                                    |                 |                               |                |                  |
| Save Changes No changes made                                                                                                    |                 |                               |                |                  |
| Mentor Reports                                                                                                    |                 |                               |                |                  |
|                                                                                                    |                 |                               |                |                  |
|                                                                                                    |                 |                               |                |                  |
| © ARC Technology Ltd 2013                                                                                                    |                 |                               |                |                  |
|                                                                                                    |                 |                               |                |                  |
|                                                                                                    |                 |                               |                |                  |
|                                                                                                    |                 |                               |                |                  |
|                                                                                                    |                 |                               |                |                  |
|                                                                                                    |                 |                               |                |                  |
|                                                                                                    |                 |                               |                |                  |
|                                                                                                    |                 |                               |                |                  |
|                                                                                                    |                 |                               |                |                  |
|                                                                                                    |                 |                               |                |                  |
|                                                                                                    |                 |                               |                |                  |
|                                                                                                    |                 |                               |                |                  |
|                                                                                                    |                 |                               |                |                  |
|                                                                                                    |                 |                               |                |                  |
|                                                                                                    |                 |                               |                | 16:33            |
| 🖳 🔸 🚺 🔀 🍔 陸 🏉 🕰 💆 🗭 🦻                                                                                                    | < 🧭             |                               | ~ P            | 16:33 18/09/201  |

#### 5. Help

The help section provides basic information about PEP-Net and a link to help guides designed to assist with a variety of PEP-Net tasks. You will also find contact details for Northumbria University's placement team who will be able to help you with any queries you may have, including forgotten passwords. The help section is accessible by clicking the 'Help' button which should be visible at the top right-hand corner of the screen, whichever sections of PEP-Net you're in:

| Suggested Sites 🦉 Web Slice G                         | mo.arcwebonline.com/PEP/Help                                                                                                    | ſ            |
|-------------------------------------------------------|----------------------------------------------------------------------------------------------------|--------------|
|                                                       |                                                                                                    | demo@arc.com |
|                                                       |                                                                                                    | _            |
| ECHNOLOGY LTD.                                        | Home Help                                                                                                    | Log Out      |
| About PEP-Net                                         |                                                                                                    |              |
| About PEP-Net                                         | <ul> <li>ARC PEP-Net is an extension to the ARC database used by the University to manage and administer its student placements. PEP-Net provides:</li> <li>Comprehensive information for students about their next placement so they can be better prepared;</li> <li>An up-to-date register of all mentors and educators that is maintained directly by the NHS trusts;</li> <li>Streamlined processes involved in placing students within practice areas.</li> <li>PEP-Net has been developed with the active involvement of the local NHS Trusts and the SHA. It affords access to around 1900 Trust Educational Leads and Practice Placement Facilitators (PPFs) within the placement areas, enabling information to flow much more quickly and improving students' placement experience.</li> </ul> |              |
| How-To Guides                                         |                                                                                                    |              |
| Please click on the link to<br>access our help guides | http://www.northumbria.ac.uk/sd/academic/sches/programmes/placements/arcpepnetproject                                                                                                    |              |
| For any other queries                                 | please contact the University Placements team                                                                                                    |              |
| Operating Hours                                       | Mon – Thu 9am – 5pm<br>Fri 9am – 4:30pm                                                                                                    |              |
| Telephone Number                                      | 0191 215 6474                                                                                                    |              |
| E-mail Address                                        | hs.arcpep@northumbria.ac.uk                                                                                                    |              |
|                                                       |                                                                                                    |              |

# 6. Other Useful Information

#### POW

When a student is assigned to a placement area, they will gain access to the information contained in the 'Trust Info' and 'Placement Info' sections of the profile via 'Placements On the Web' (POW) – the system used by students to view their placement allocation and complete evaluations. For this reason, you should ensure that all of the information you supply is correct and well written; this is going to be your area's first contact with the student.

#### Session time-outs

If you leave PEP-Net logged in, but inactive for 15 minutes, the system will automatically log you out and any changes you have made since you last clicked 'Save Changes' will be lost; we therefore recommend that you save your work at regular intervals.

#### <u>HTML</u>

You might notice that, in some sections of the editable placement information there exists code such as the following:

<a href="http://www.nexus.org.uk/travel-information/journeyplanner"target=\_blank>www.nexus.org.uk/travel-information/journey-planner</a>

This coding is known as HTML and allows the addition of links within the body of the text you're editing. Although it will appear almost unintelligible when editing, if you switch to 'view' mode, you will see that the coding surrounding the web-page or e-mail link has disappeared, that the text is highlighted in blue and that clicking on the link will open a new internet page or e-mail.

Editing HTML will, under most circumstances, render the link useless, so we'd urge you to leave it as it is unless you're confident in its manipulation. Further support, including instruction on how to include your own HTML links, will be covered in the system manual which will be made available once PEP-Net is fully functional. In the interim, please contact the PEP-Net project team should you wish to insert a link.